# A Hochschule Harz

# **Rechenzentrum**

# **DFN Softphone**

**das Büro-Telefon einfach virtuell mit nach Hause nehmen und Kosteneinsparung für die Hochschule erreichen**

#### **Stand:** 07.12.2020

## **Status: Veröffentlicht**

# **Inhalt**

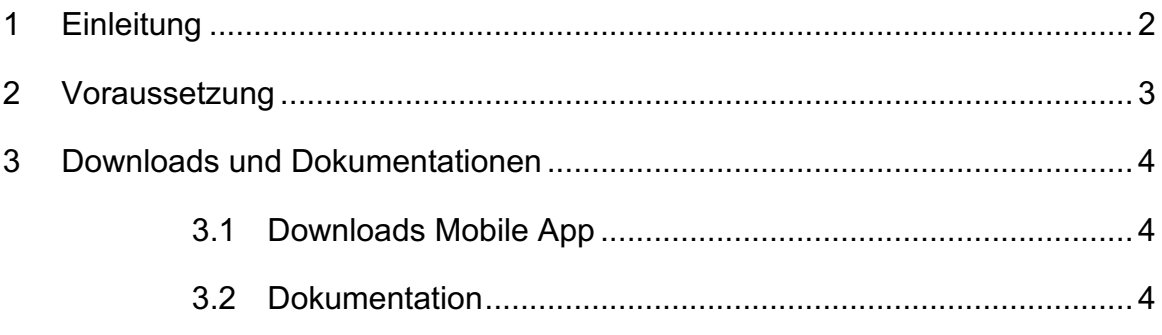

### **1 Einleitung**

Die Mitarbeiter der Hochschule Harz haben ab jetzt die Möglichkeit ihr Diensttelefon über das Softphone zuhause oder unterwegs zu nutzen. Die Nutzung erfolgt auf dem PC über den Webbrowser (Web App, *https://start.voip-centrex.dfn.de/auth/login*) und auf dem Mobiltelefon über die Mobile App "DFN VoIP-Centrex".

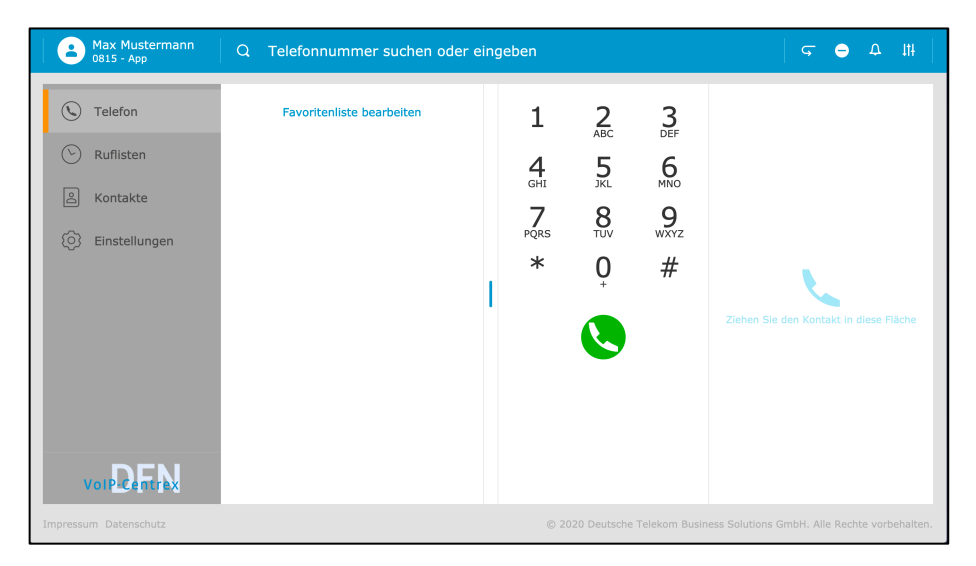

*Abbildung 1: Web App*

| 10:31    | $\mathbf{m} \otimes \mathbf{m}$                                                                           |                        | 14:10                             |                | $\hat{\tau}$            |                             | 14:10                                       |                 | $\hat{\tau}$                      |   |
|----------|----------------------------------------------------------------------------------------------------|------------------------|-----------------------------------|----------------|-------------------------|-----------------------------|---------------------------------------------|-----------------|-----------------------------------|---|
|          | VolP-Centrex                                                                                              | EN <b>D</b>            | Kevin Koch<br>A.<br>iPhone XS Max |                | $\sqrt{2}$<br>$\bullet$ |                             | Kevin Koch<br>Δ<br>iPhone XS Max            |                 | $\sqrt{2}$                        | ۰ |
| Username |                                                                                                    |                        | 用<br>Q Suche                      |                |                         | Q Telefonnummer suchen / ei |                                             |                 |                                   |   |
|          |                                                                                                    |                        | <b>FAVORITEN</b>                  |                | <b>KONFERENZEN</b>      |                             |                                             |                 |                                   |   |
| Password |                                                                                                    |                        | $\bullet$ Jan                     |                |                         |                             |                                             |                 |                                   |   |
|          | LOGIN                                                                                                    | <b>FORGOT PASSWORD</b> |                                   | · Juliane      |                         |                             | 1                                           | $\frac{2}{480}$ | $\mathcal{S}_{\text{\tiny{DEF}}}$ |   |
|          |                                                                                                    |                        | $\bullet$ Eve                     |                |                         |                             | $\frac{4}{\text{GHz}}$                      | $\overline{5}$  | $6MD$                             |   |
|          |                                                                                                    |                        | <b>C</b> Louie                    |                |                         |                             | $\frac{7}{\text{PORS}}$                     | $\frac{8}{100}$ | 9/2                               |   |
|          |                                                                                                    |                        |                                   | · Jonathan     |                         |                             | $\star$                                     |                 | #                                 |   |
|          |                                                                                                    |                        |                                   | · Philipp      |                         |                             | $\overline{\left\langle \cdot\right\vert }$ |                 |                                   |   |
|          |                                                                                                    |                        |                                   | • Christin     |                         |                             |                                             |                 |                                   |   |
|          |                                                                                                    |                        | · Jens                            |                |                         |                             |                                             |                 |                                   |   |
|          | <b>IMPRINT DATA PROTECTION</b><br>@ 2020 Deutsche Telekom Business Solutions GmbH.<br>All rights reserved |                        | $\odot$                           | $\circledcirc$ | ම                       |                             | $\circledcirc$                              | $\circ$         | ශ                                 |   |

*Abbildung 2: Mobile App*

## **2 Voraussetzung**

Voraussetzung für die Nutzung des Softphones sind

- 1. Ein PC mit Lautsprecher und Mikrofon (idealer Weise ein Headset mit Kopfhörer und Mikrofon) oder ein Smartphone (Apple iOS oder Android).
- 2. Ein persönlicher Zugang zum Dienst. Wenn Sie noch keinen Zugang haben, dann melden Sie sich bitte beim Helpdesk (Telefon -911, https://sts.hs-harz.de):
	- a. Nachdem Sie sich beim Helpdesk gemeldet haben trifft der Administrator eine eindeutige Zuweisung der E-Mail-Adresse (Dienstadresse) zur entsprechenden Dienstnummer. Darüber hinaus löst er aus dem System heraus eine E-Mail aus, die den Benutzer bittet, ein persönliches Passwort festzulegen. Die E-Mail sieht folgendermaßen aus:

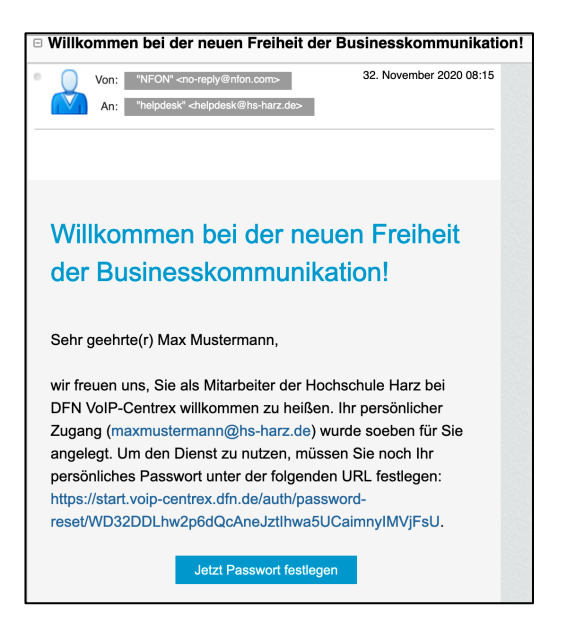

*Abbildung 3: E-Mail mit der Bitte ein Passwort festzulegen.*

HINWEIS: Der Link zum Festlegen des Passworts ist nur 24 Stunden lang gültig.

b. Anschließend legt der Benutzer das persönliche Passwort fest und kann den Dienst gleich nutzen.

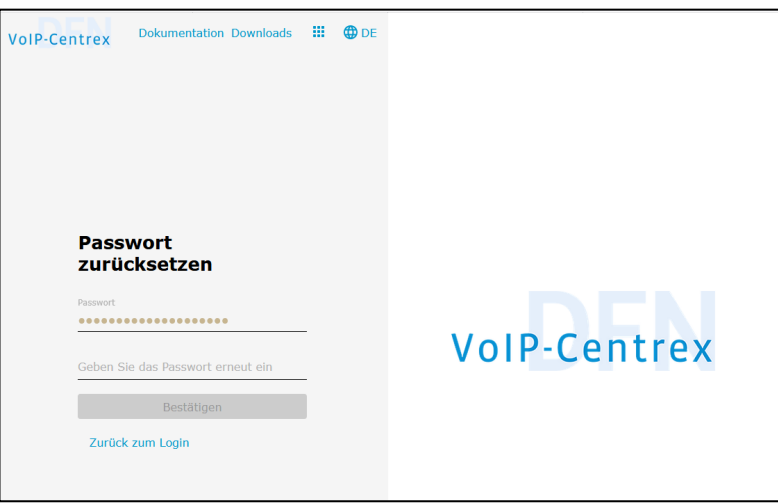

*Abbildung 4: Seite zum Setzen des Passworts*

#### **3 Downloads und Dokumentationen**

#### **3.1 Downloads Mobile App**

Apple iOS:

*https://apps.apple.com/de/app/dfn-voip-centrex/id1479962246*

Android Smartphones:

*https://play.google.com/store/apps/details?id=mobile.app.dfn.voipcentrex*

#### **3.2 Dokumentation**

Die Dokumentationen befinden sich auf der Login-Startseite *https://start.voipcentrex.dfn.de/auth/login* oben rechts.

Dokumentation Downloads :: CODDE **VolP-Centrex** 

Web App

*https://voip-centrex.dfn.de/handbuecher/dfn-voip-centrex/web-app/handbuch-dfnvoip-centrex-web-app/*

Mobile App

*https://voip-centrex.dfn.de/handbuecher/dfn-voip-centrex/mobile-app/handbuch-dfnvoip-centrex-mobile-app/*

Sollten Sie dennoch Fragen haben, dürfen Sie sich gerne an unseren Helpdesk unter der 911 wenden.